# KRAMER

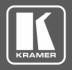

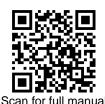

## **VP-551X Quick Start Guide**

This guide helps you install and use your VP-551X for the first time.

Go to www.kramerav.com/downloads/VP-551X to download the latest user manual and check if firmware upgrades are available.

## Step 1: Check what's in the box

✓ VP-551X 4K Presentation Matrix Switcher/Scaler

 $\mathbf{Y}$ 1 Set of rack ears  $\mathbf{Y}$ 4 Rubber feet

☑ IR remote control transmitter with batteries

 $\mathbf{Y}$ 1 Power cord  $\mathbf{Y}$ 

1 Quick start guide

## Step 2: Get to know your VP-551X

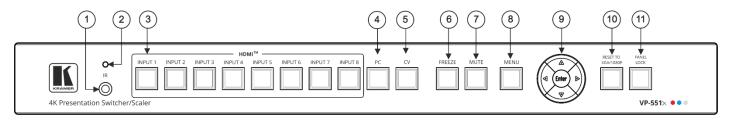

| #  | Feature                      |          | Function                                                                                                    |  |  |
|----|------------------------------|----------|----------------------------------------------------------------------------------------------------|--|--|
| 1  | IR Receiver                  |          | Receives signals from the remote-control transmitter.                                                                                                    |  |  |
| 2  | IR LED                       |          | Lights when the unit accepts IR remote commands.                                                                                                    |  |  |
| 3  | Input Selector HDMI™         |          | Press to select the HDMI input (from INPUT 1 to INPUT 8).                                                                                                    |  |  |
| 4  | Buttons                      | PC       | Press to select the computer graphics input.                                                                                                    |  |  |
| 5  |                              | CV       | Press to select the composite video input.                                                                                                    |  |  |
| 6  | FREEZE Button                |          | Press to freeze/unfreeze the output video image.  Not applicable when in video bypass mode.                                                                                    |  |  |
| 7  | MUTE Button                  |          | Press to toggle between muting (blocking out the sound) and enabling the audio output (both line and speakers).  Muting the audio is not applicable when in audio bypass mode. |  |  |
| 8  | MENU Button                  |          | Press to enter/escape the on-screen display (OSD) menu.                                                                                                    |  |  |
| 9  | Navigation<br>Buttons        | 4        | Press to decrease numerical values or select from several definitions.                                                                                                    |  |  |
|    |                              |          | When not within the OSD menu mode, press to decrease the output volume.                                                                                                    |  |  |
|    |                              | <b>A</b> | Press to move up the menu list.                                                                                                    |  |  |
|    |                              | <b>•</b> | Press to increase numerical values or select from several definitions.  When not within the OSD menu mode, press to increase the output volume.                                |  |  |
|    |                              | ▼        | Press to move down the menu list.                                                                                                    |  |  |
|    |                              | ENTER    | Press to accept changes and change the SETUP parameters.                                                                                                    |  |  |
| 10 | RESET TO XGA/1080p<br>Button |          | Press and hold for about 5 seconds to toggle resetting the video resolution to XGA or 1080p.                                                                                   |  |  |
| 11 | PANEL LOCK Button            |          | Press and hold for about 5 seconds to lock/unlock the front panel buttons (note that more secure locking options may be set by the user).                                      |  |  |

The terms HDMI, HDMI High-Definition Multimedia Interface, and the HDMI Logo are trademarks or registered trademarks of HDMI Licensing Administrator, Inc.

P/N:

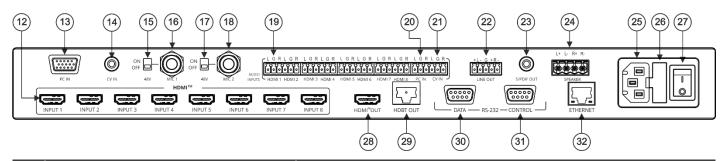

| #  | Feature                                  |                     | Function                                                                                                    |  |  |
|----|------------------------------------------|---------------------|----------------------------------------------------------------------------------------------------|--|--|
| 12 | VIDEO INPUT                              | HDMI™               | Connect to an HDMI source (from INPUT 1 to INPUT 8).                                                        |  |  |
| 13 | Connectors                               | PC 15-pin HD        | Connect to a computer graphics source.                                                                      |  |  |
| 14 |                                          | CV RCA              | Connect to a composite video source.                                                                        |  |  |
| 15 | 48V MIC 1 Switch                         |                     | Move up (ON) to select a condenser type microphone; down (OFF) to select a dynamic type microphone.         |  |  |
| 16 | MIC 1 6mm Jack                           |                     | Connect to the microphone source 1.                                                                         |  |  |
| 17 | 48V MIC 2 Switch                         |                     | Move up (ON) to select a condenser type microphone; down (OFF) to select a dynamic type microphone.         |  |  |
| 18 | MIC 2 6mm Jack                           |                     | Connect to the microphone source 2.                                                                         |  |  |
| 19 | AUDIO INPUT                              | HDMI                | Connect to an analog audio HDMI source (from 1 to 8).                                                       |  |  |
| 20 | Unbalanced Stereo                        | PC IN               | Connect to an analog audio computer graphics source.                                                        |  |  |
| 21 | Terminal Blocks                          | CV IN               | Connect to an analog audio composite video source.                                                          |  |  |
| 22 | LINE OUT Balanced Sto<br>Block Connector | ereo 5-pin Terminal | Connect to a balanced stereo analog audio acceptor.                                                         |  |  |
| 23 | S/PDIF OUT RCA Conr                      | nector              | Connect to a digital audio acceptor.                                                                        |  |  |
| 24 | Speaker Terminal Block                   | Connector           | Connect to a pair of loudspeakers.                                                                          |  |  |
| 25 | Mains Socket                             |                     | Connect the mains power cord.                                                                               |  |  |
| 26 | Mains Fuse Holder                        |                     | Fuse for protecting the device.                                                                             |  |  |
| 27 | Power Switch                             |                     | Switch for turning the unit ON or OFF.                                                                      |  |  |
| 28 | HDMI™ OUT                                |                     | Connect to the HDMI acceptor.                                                                               |  |  |
| 29 | HDBT OUT RJ-45 Conr                      | nector              | Connect to an HDBaseT receiver.                                                                             |  |  |
| 30 | RS-232 9-pin D-sub<br>Connector          | DATA                | Connect to a PC or controller to tunnel RS-232 via HDBT OUT or connect to the output display to control it. |  |  |
| 31 | ]                                        | CTRL                | Connect to a PC or remote controller to control VP-551X.                                                    |  |  |
| 32 | ETHERNET Connector                       |                     | Connects to the PC or other Serial Controller through computer networking.                                  |  |  |

## Step 3: Install the VP-551X

To rack mount the machine, attach both rack ears (by removing the screws from each side of the machine and replacing those screws through the rack ears) or place the machine on a table.

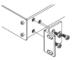

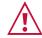

- Ensure that the environment (e.g., maximum ambient temperature & air flow) is compatible for the device.
- Avoid uneven mechanical loading.
- Appropriate consideration of equipment nameplate ratings should be used for avoiding overloading of the circuits.
- Reliable earthing of rack-mounted equipment should be maintained.

## Step 4: Connect the inputs and outputs

Always switch OFF the power on each device before connecting it to your **VP-551X**. For best results, we recommend that you always use Kramer high-performance cables to connect AV equipment to the **VP-551X**.

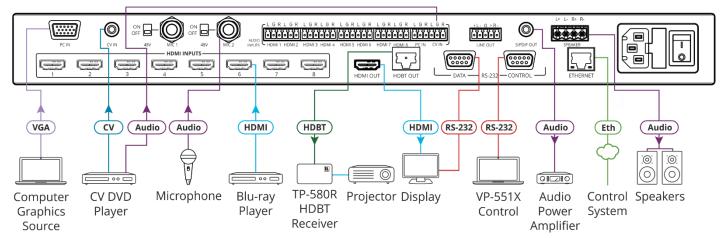

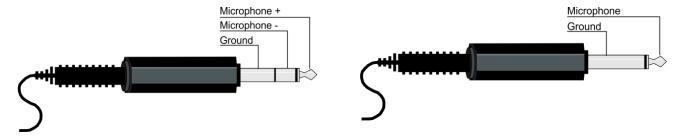

For optimum range and performance use the recommended Kramer cables available at www.kramerav.com/product/VP-551X.

#### **Connect the Audio**

To a balanced stereo audio input/output:

+L- G +R-0 0 0

To an unbalanced stereo audio input/output:

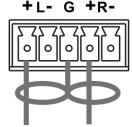

## Step 5: Connect the power

Connect the power cord to VP-551X and plug it into the mains electricity.

Safety Instructions (See <a href="www.kramerav.com">www.kramerav.com</a> for updated safety information)

- For products with relay terminals and GPI\O ports, please refer to the permitted rating for an external connection, located next to the terminal or in the User Manual.
- There are no operator serviceable parts inside the unit. Warning:

Use only the power cord that is supplied with the unit.

- Disconnect the power and unplug the unit from the wall before installing.

  Do not open the unit. High voltages can cause electrical shock! Servicing by qualified personnel only.
- To ensure continuous risk protection, replace fuses only according to the rating specified on the product label which located on the bottom of the unit.

## Step 6: Set operation parameters via OSD menu

Enter the OSD menu via the MENU button on the front panel or the IR remote control transmitter. Select a menu item and set parameters as required.

If you cannot see any video output, verify that the display, TV, or projector is in good working order, is connected to the VP-551X, and that the VP-551X is selected as its source. If you still cannot see any image, press and hold the RESET TO XGA/1080p button for 3 seconds to reset the output to XGA or 1080p resolution.

| Menu Item | Function                                                                                                    |  |
|-----------|----------------------------------------------------------------------------------------------------|--|
| PICTURE:  | Set the contrast, brightness and color. Fine-tune the PC and video settings.                                                                                                    |  |
|           | This menu is not available in bypass mode                                                                                                    |  |
| INPUT:    | Select the input source.                                                                                                    |  |
| OUTPUT:   | Set device to bypass mode (ON/OFF), when not in bypass mode, select the image size and the resolution.                                                                                                    |  |
| AUDIO:    | Select the input volume for each input; set the output volume and speaker volume; set the audio source; adjust audio settings (delay, DRC, bass, treble and loudness) and mute/unmute line and speaker outputs separately. Adjust microphone settings and volume and set the embedding mode (DSP or bypass). Note that the mute features are not available in the audio bypass mode. |  |
| OSD:      | Set the position of the OSD on the screen, the OSD timeout and so on.                                                                                                    |  |
| EDID:     | Set the EDID on the inputs.                                                                                                    |  |
| ADVANCED: | Set HDCP on the input and output, set auto sync off and auto switching mode. Set the Ethernet parameters and lock modes. Define daily reset time. View the device lifetime timer (in hours).                                                                                                    |  |
| INFO:     | Display the device information.                                                                                                    |  |
| FACTORY:  | Select to reset the device to its factory default settings, including Ethernet parameters or perform a soft reset, keeping current Ethernet parameters.                                                                                                    |  |

## Step 7: Operate VP-551X:

#### Operate VP-551X via:

- Front panel buttons.
- Remotely, by RS-232 serial commands transmitted by a touch screen system, PC, or other serial controller.
- Remotely, using the IR remote control transmitter.
- Embedded web pages via the Ethernet.

| RS-232                                                                    |                                                     |                     |  |  |  |  |  |
|---------------------------------------------------------------------------|-----------------------------------------------------|---------------------|--|--|--|--|--|
| Protocol 3000                                                             |                                                     |                     |  |  |  |  |  |
| Baud Rate:                                                                | 115,200                                             |                     |  |  |  |  |  |
| Data Bits:                                                                | 8                                                   |                     |  |  |  |  |  |
| Stop Bits:                                                                | 1                                                   |                     |  |  |  |  |  |
| Parity:                                                                   | None                                                |                     |  |  |  |  |  |
| Ethernet                                                                  |                                                     |                     |  |  |  |  |  |
| IP Address:                                                               | 192.168.1.39                                        |                     |  |  |  |  |  |
| Subnet mask:                                                              | 255.255.0.0                                         |                     |  |  |  |  |  |
| TCP Port #:                                                               | 5000                                                |                     |  |  |  |  |  |
| UDP Port #:                                                               | 50000                                               |                     |  |  |  |  |  |
| Default gateway:                                                          | 192.168.0.1                                         |                     |  |  |  |  |  |
| Default Username / Password:                                              | Admin / Admin                                       |                     |  |  |  |  |  |
| Full Factory Reset                                                        |                                                     |                     |  |  |  |  |  |
| OSD Go to: Menu-> Fac                                                     | Go to: Menu-> Factory-> RESET-> YES and press Enter |                     |  |  |  |  |  |
| RS-232/Ethernet Command Protocol                                          |                                                     |                     |  |  |  |  |  |
| Command Format:                                                           |                                                     | ASCII protocol 3000 |  |  |  |  |  |
| Example (Route the video HDMI2 input to the output ports): #ROUTE 1,1,2<0 |                                                     |                     |  |  |  |  |  |

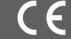

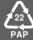